现在很多公司都用用友财务软件进行做账,这已经成为会计人员的一项必备技能了 ,但是在实际操作中我们会发现有很多不是很懂的地方。今天小编给大家总结了一 套超详细的用友操作教程。一起来看看吧!

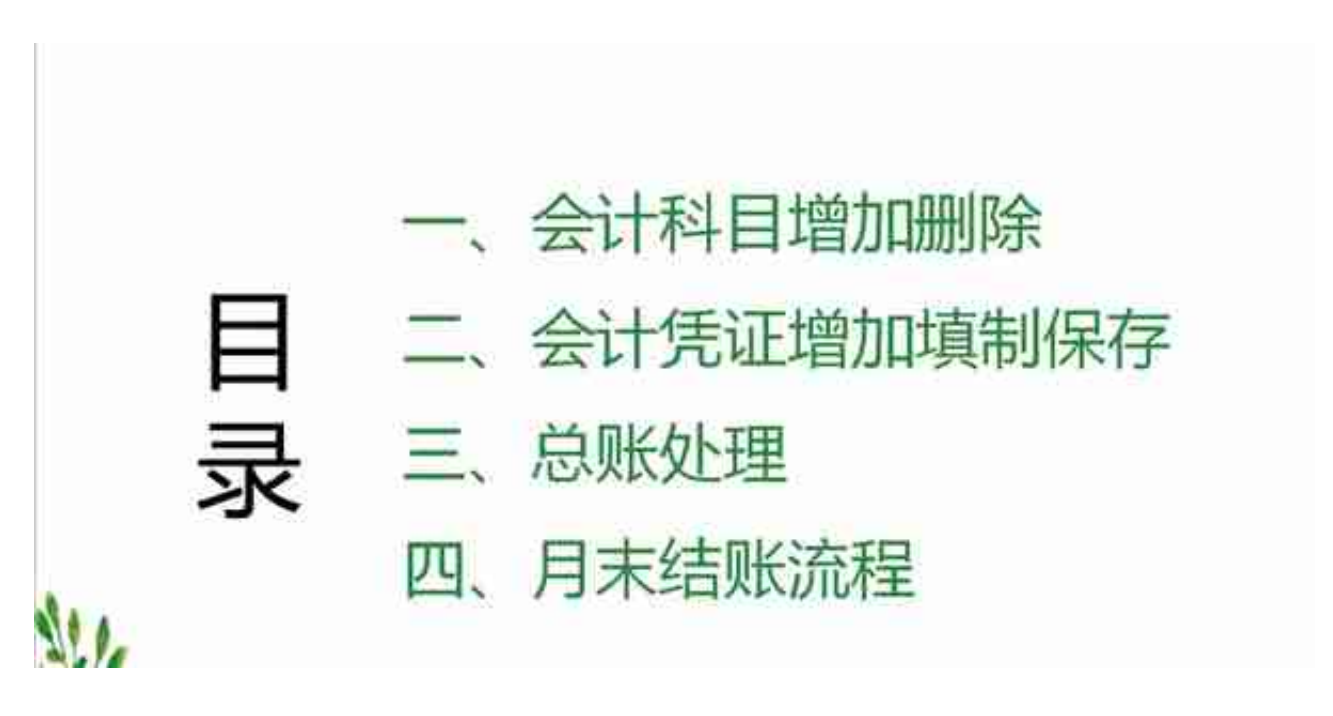

1、 **会计科目增加、删除**

## 步骤:"基础档案"-"财务"-"会计科目"如下图

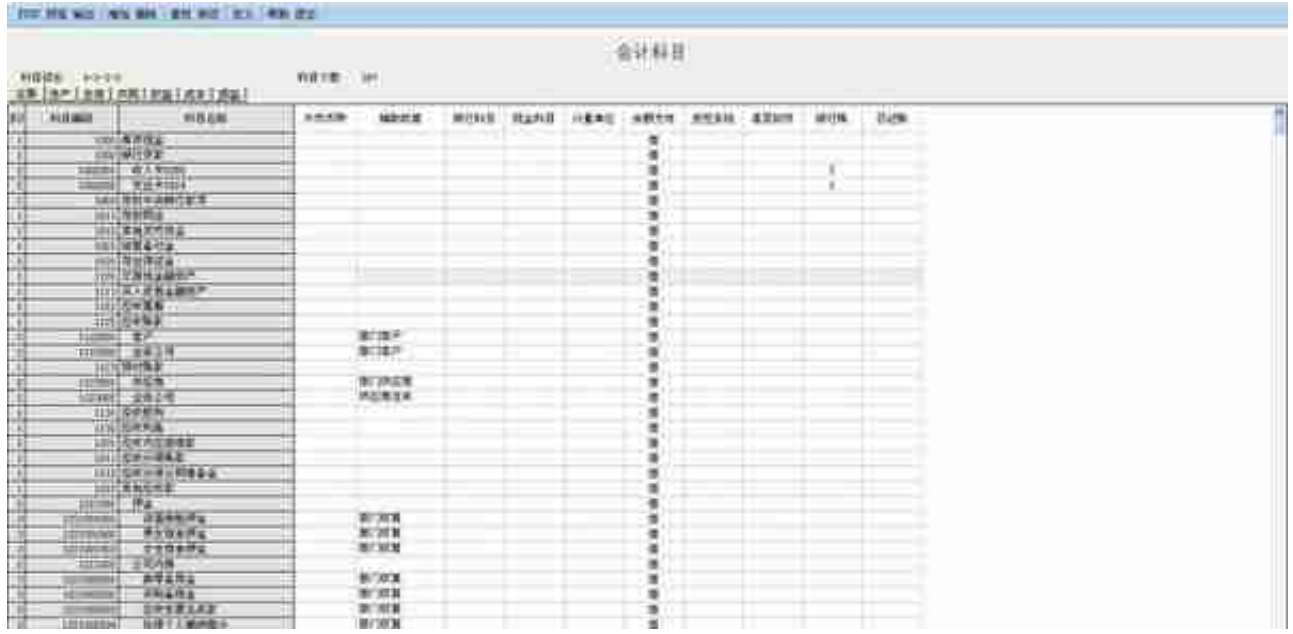

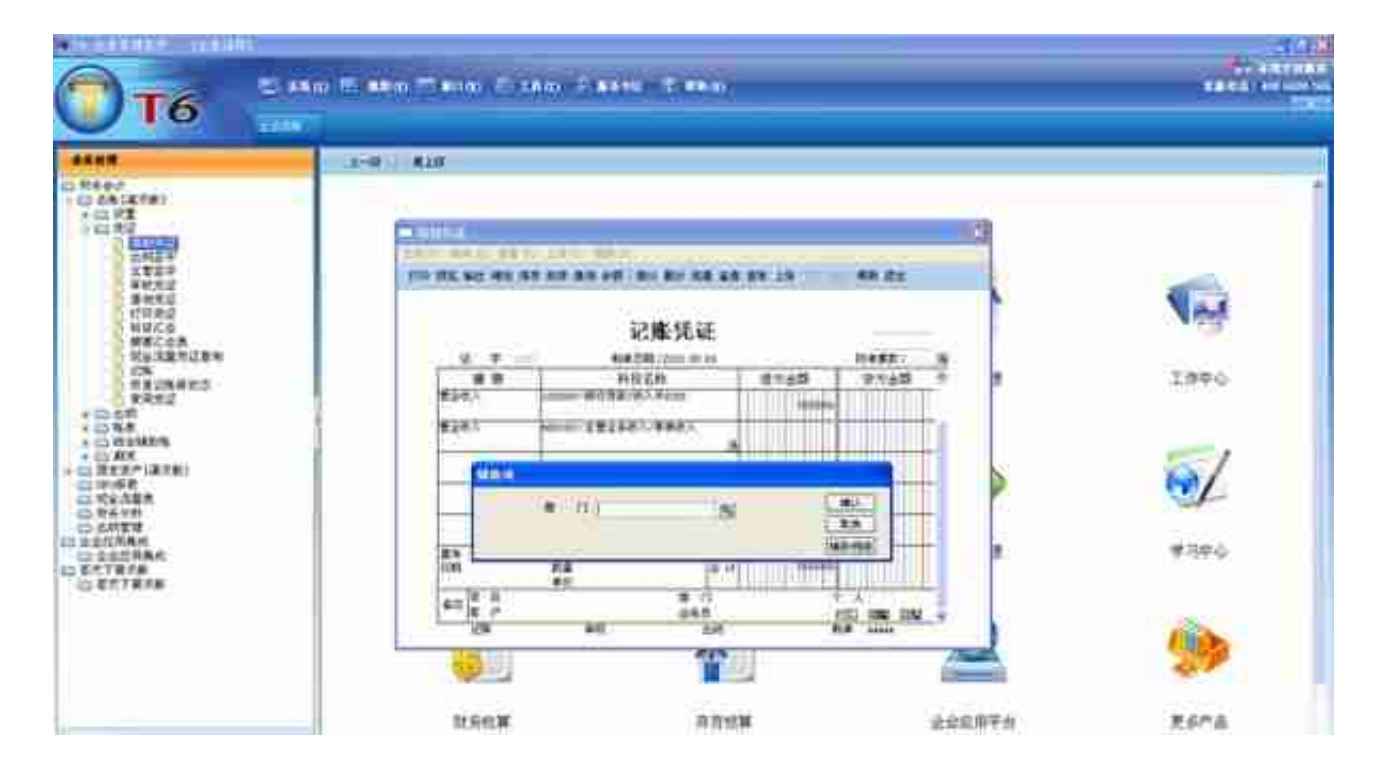

## 收入会计凭证的部门(店面)选择

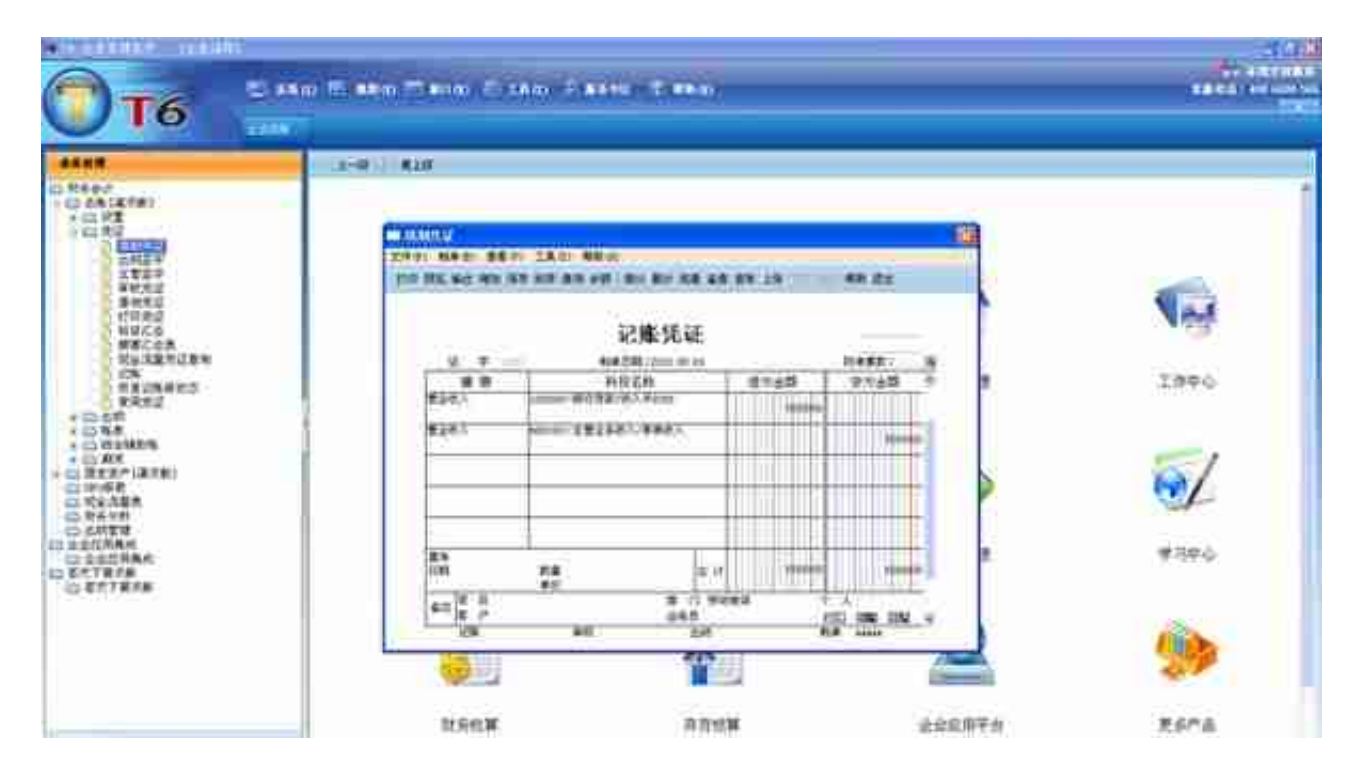

费用会计凭证的部门(店面)选择

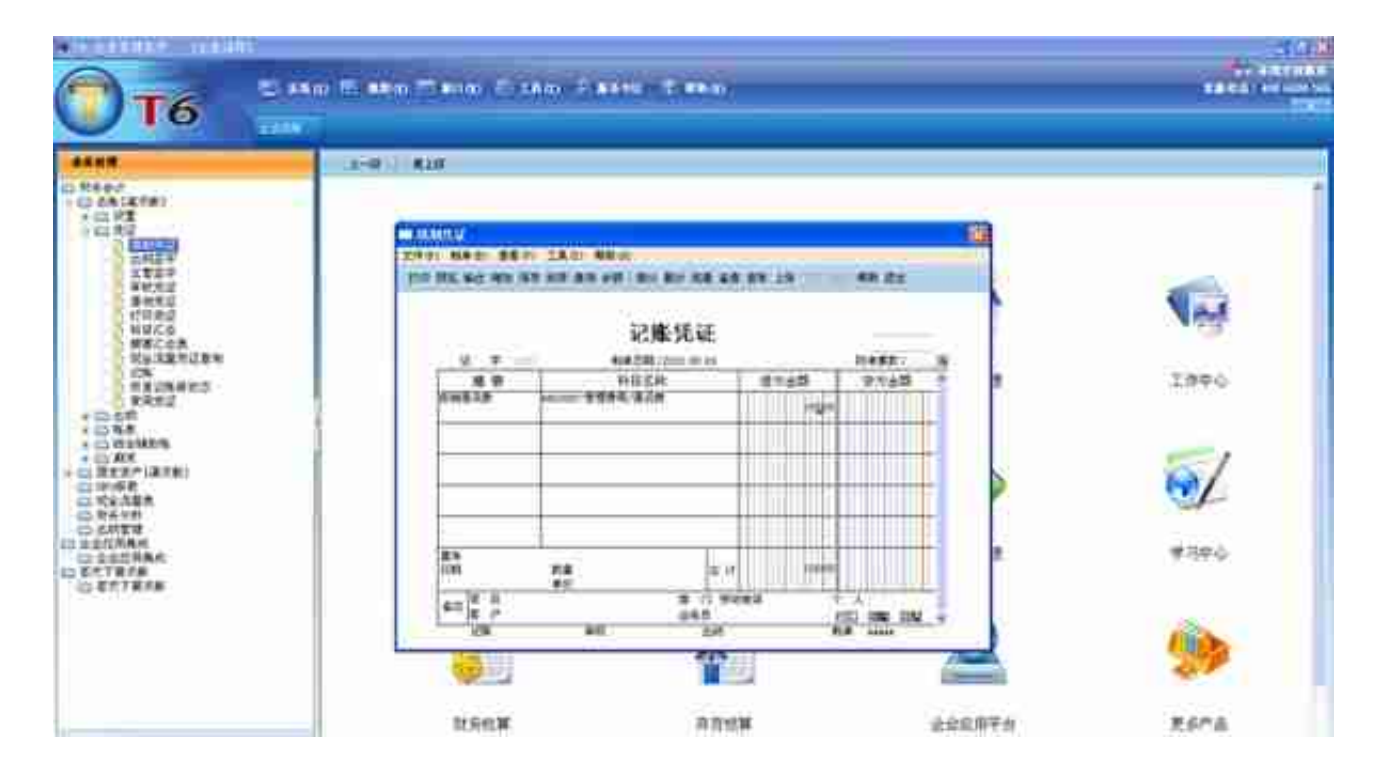

会计凭证保存

一. 启用总账模块: 基本信息→系统启用(只对所 购买 模块启用)

二、系统初始化设置:部门档案、客商资料、会计科目设 置、结算方式录入、期初余额录入

三、日常处理:凭证制单、审核、记帐

四、期末处理:转帐、结帐

2.进行总账模块凭证参数的设置

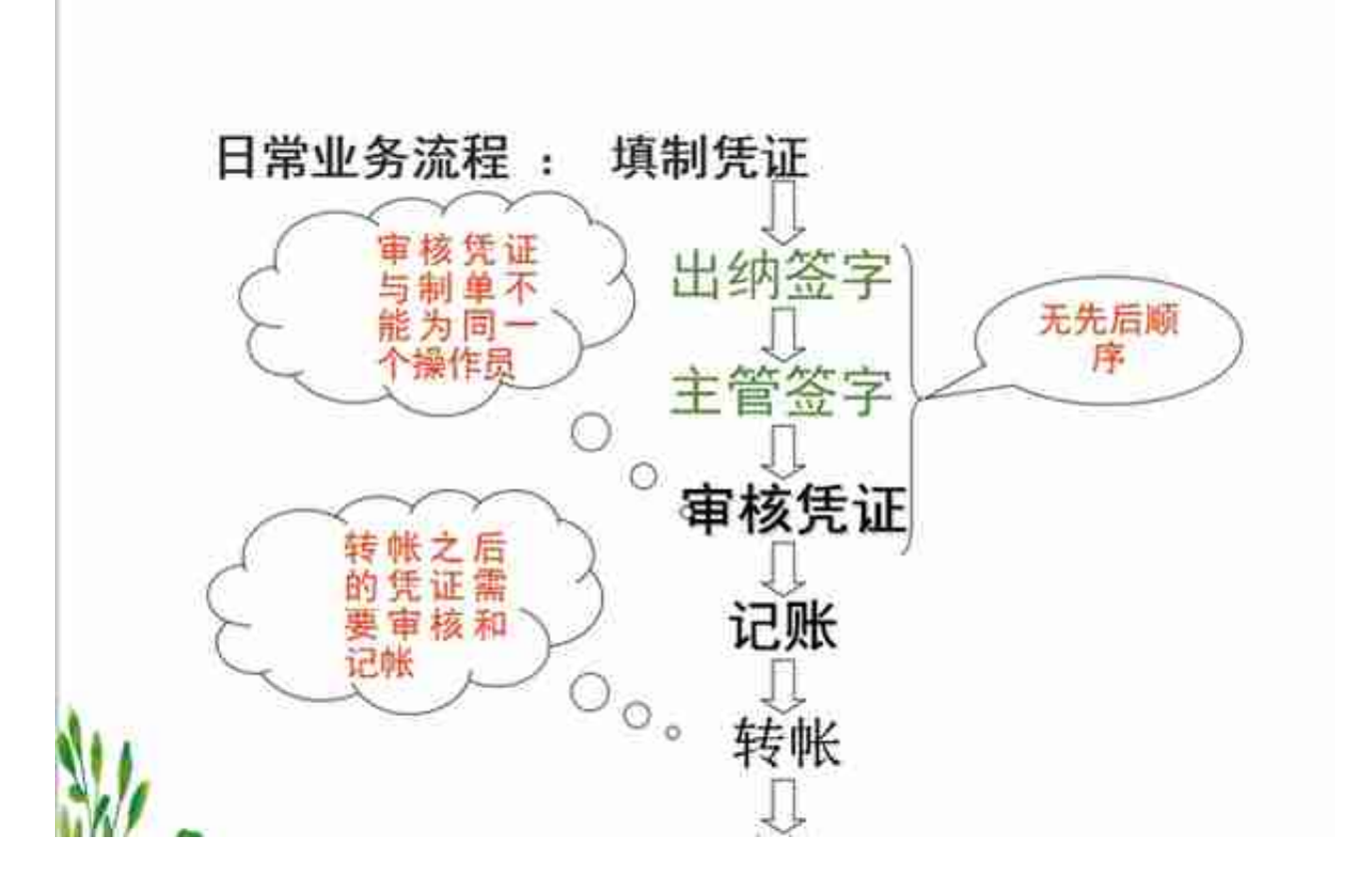

4.月末处理

5.冲销凭证

6.逆向流程

**四、月末结账流程**

(1)保证所有的账务已经全部入账填制了凭证。

(2) 对已经填制了的凭证进行审核。

选择凭证----审核凭证----选择要审核的月份----确定 如图

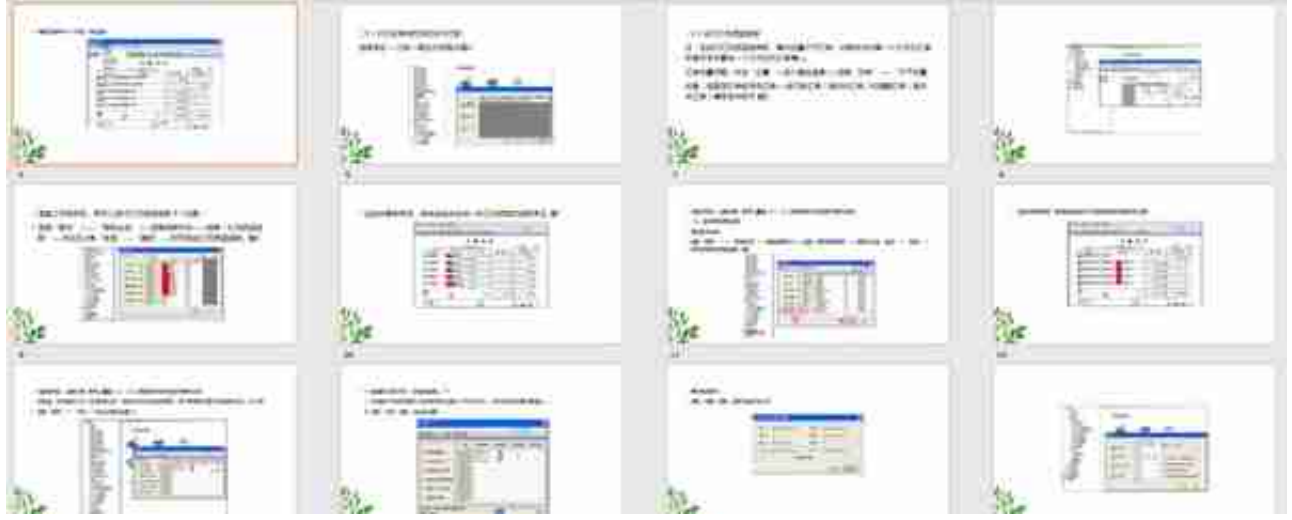

**领取方式:**

1.下方评论区留言:**学习**。并转发收藏

2.点击小编头像,私我回复:**资料**,即可免费领取